# TH301

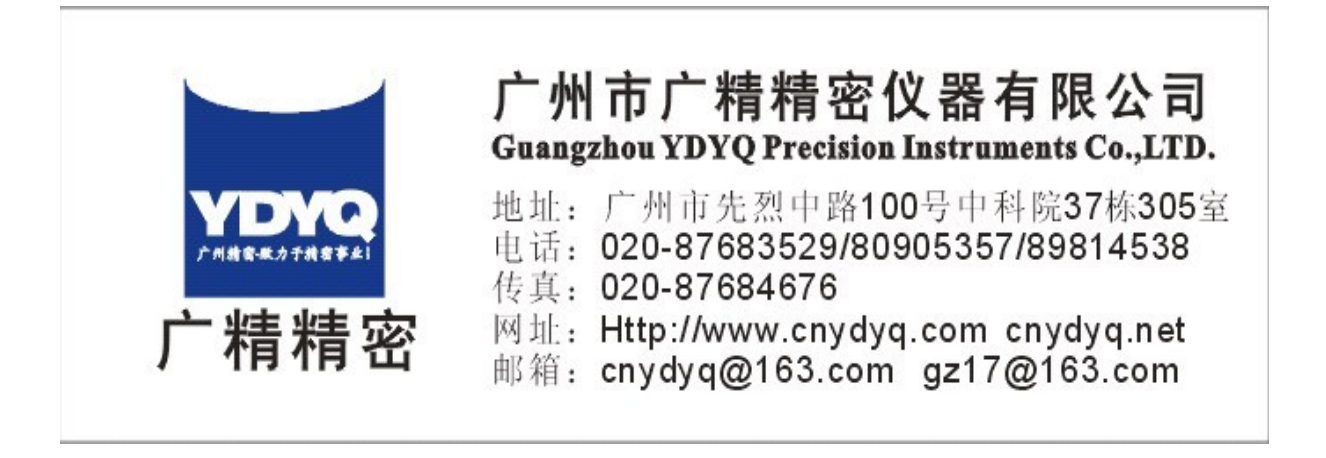

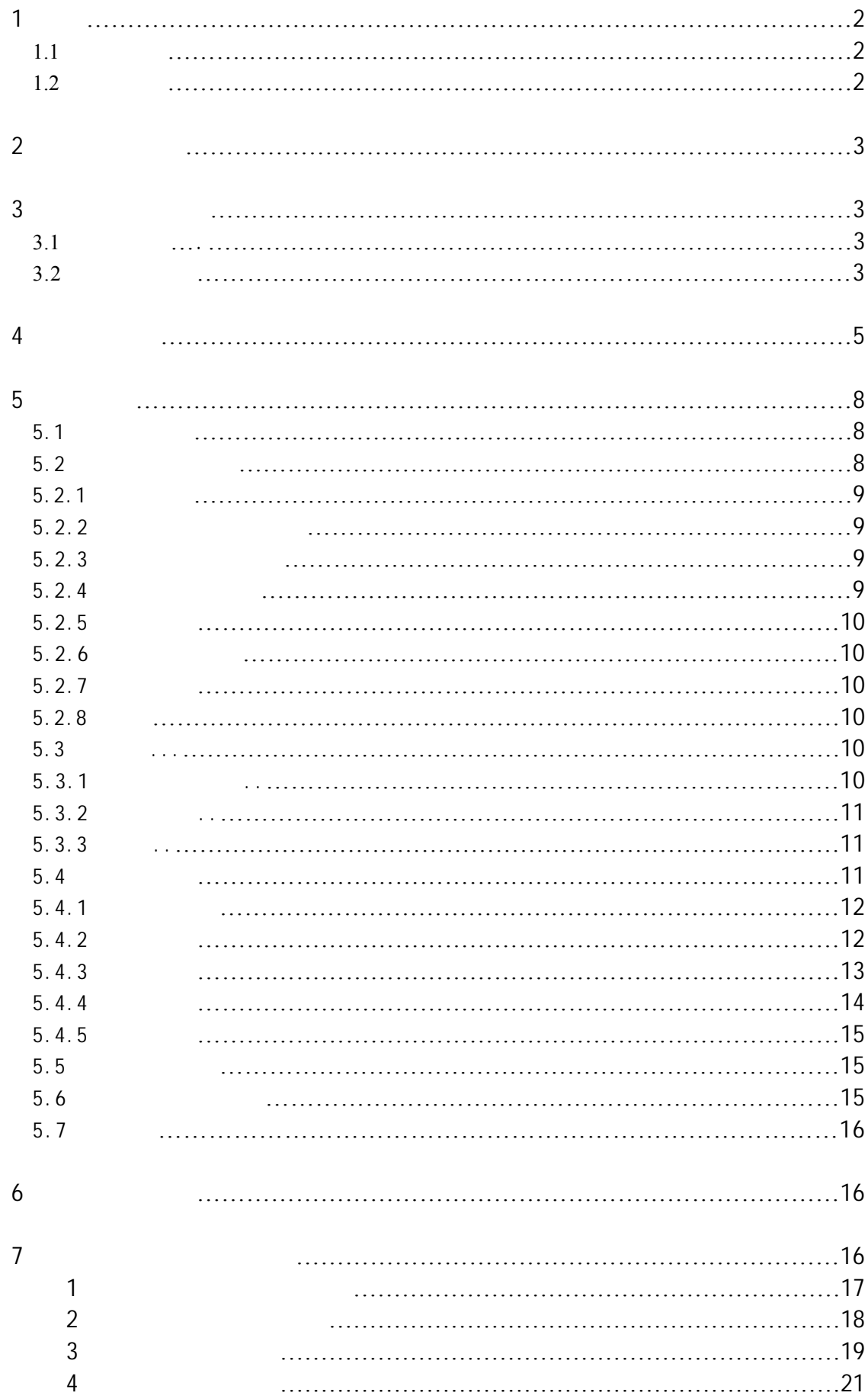

TH301 **ROCKWELL**  $HB$  HV HLD HK  $_{b}$ 

GB/T230.2-2002 2 (A B C D E F G H K N T ) JB/T7409-94 **BSEN10109-96** and a set of the ISO6508.2 -硬度计的检验与校准》  $1.2$ 1.1  $\bullet$  and the set  $\bullet$  and the set of  $\bullet$  $\sim$  1.1 HRA HRB HRC HRD HRE HRF HRG HRH HRK HRL HRM HRP HRR HRS HRV 15  $\bullet$ HR15N HR30N HR45N HR15T HR30T  $HR45T$  HB HV HLD HK  $_{b}$  $\bullet$ z 试验力自动切换,取消了传统的试验力转换手柄。  $\bullet$  300  $\bullet$  500  $\bullet$  $\bullet$  experiments of the following the following the following the following the following the following the following the following the following the following the following the following the following the following the f RS232 USB z 增加了铜合金、铝合金的标尺转换功能。  $2$  $\bullet$  0.1HR  $\bullet$  10 35 z 当应用 L M P R S V 标尺测塑料硬度时,相对湿度不超过 45% 75%  $\bullet$ 220V 110V 220V 50 60Hz 4A  $\bullet$  100kg  $720$ mm $\times$  230mm $\times$  815mm  $3 \overline{\phantom{a}}$  $3.1$  1  $A$  1

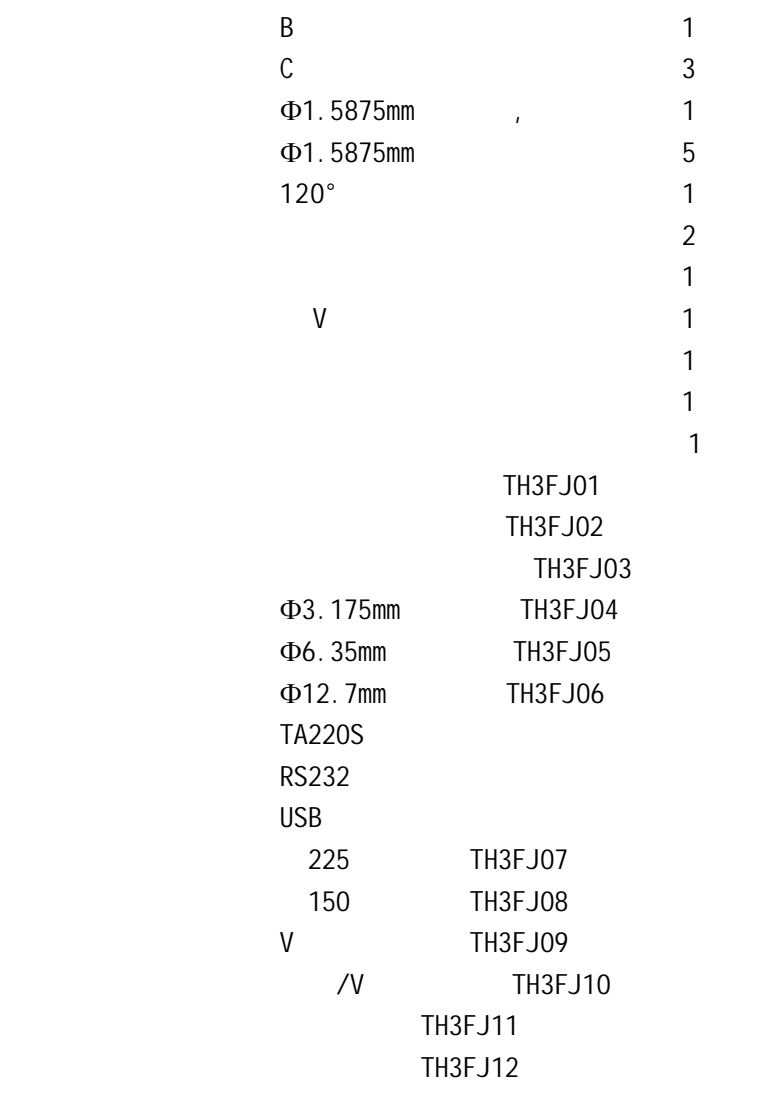

TH301  $3.1$   $3.2$ 图见图 3.3

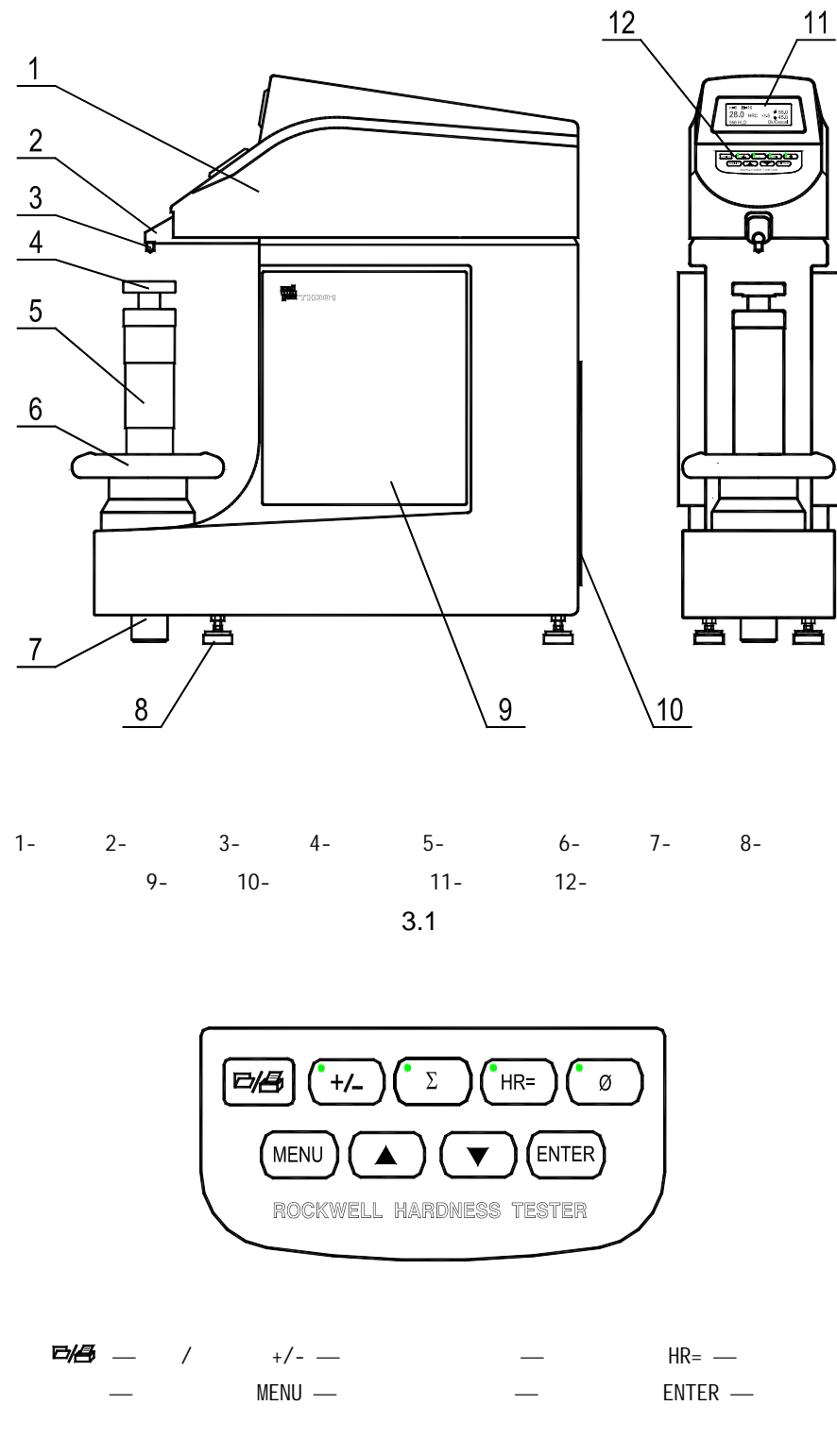

3.2

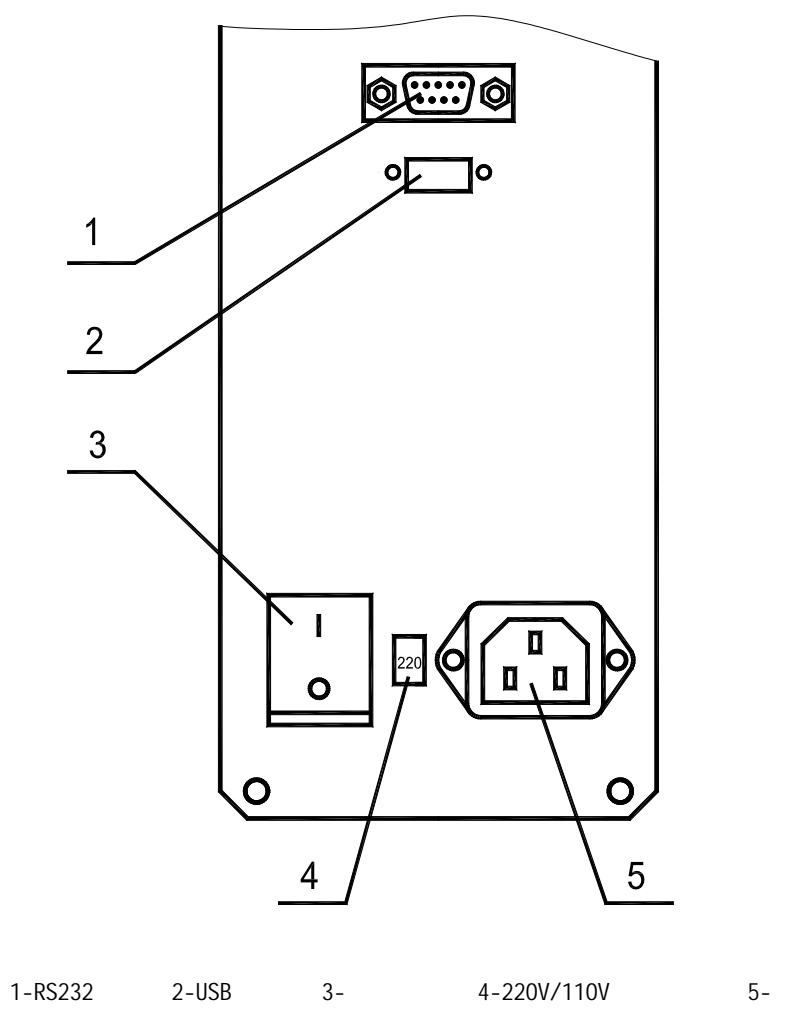

3.3

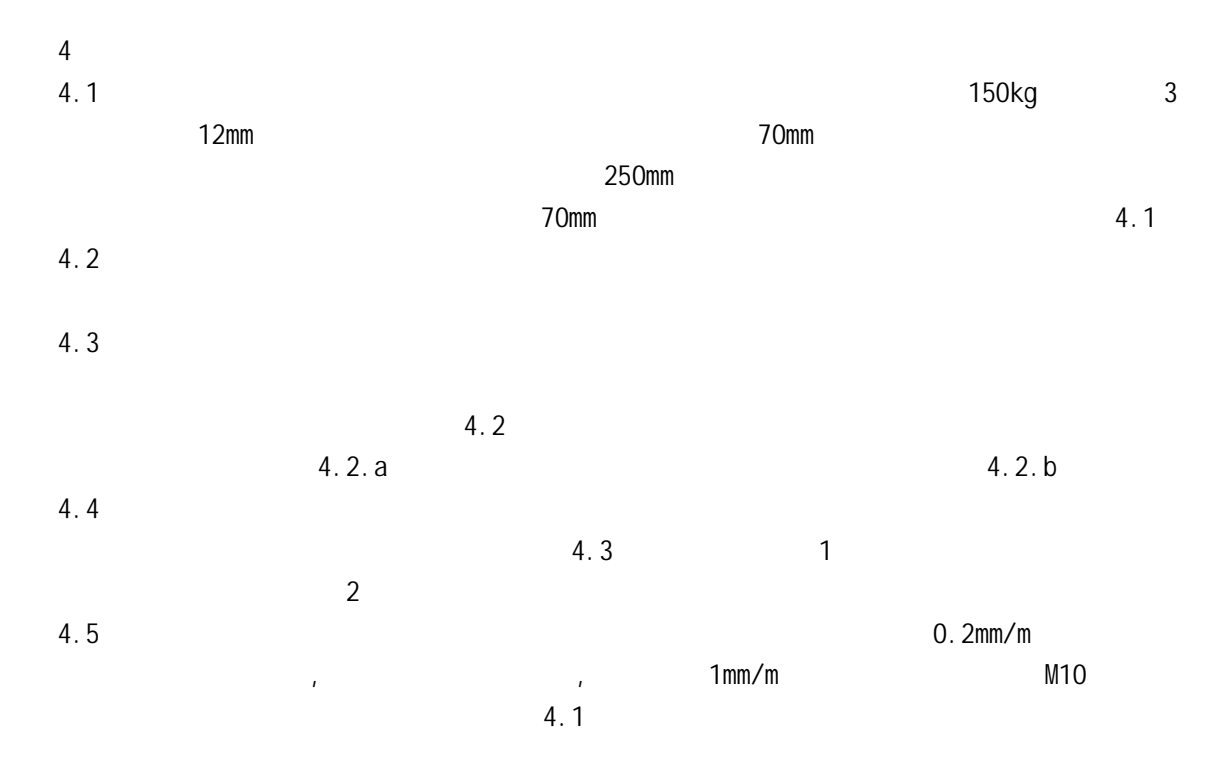

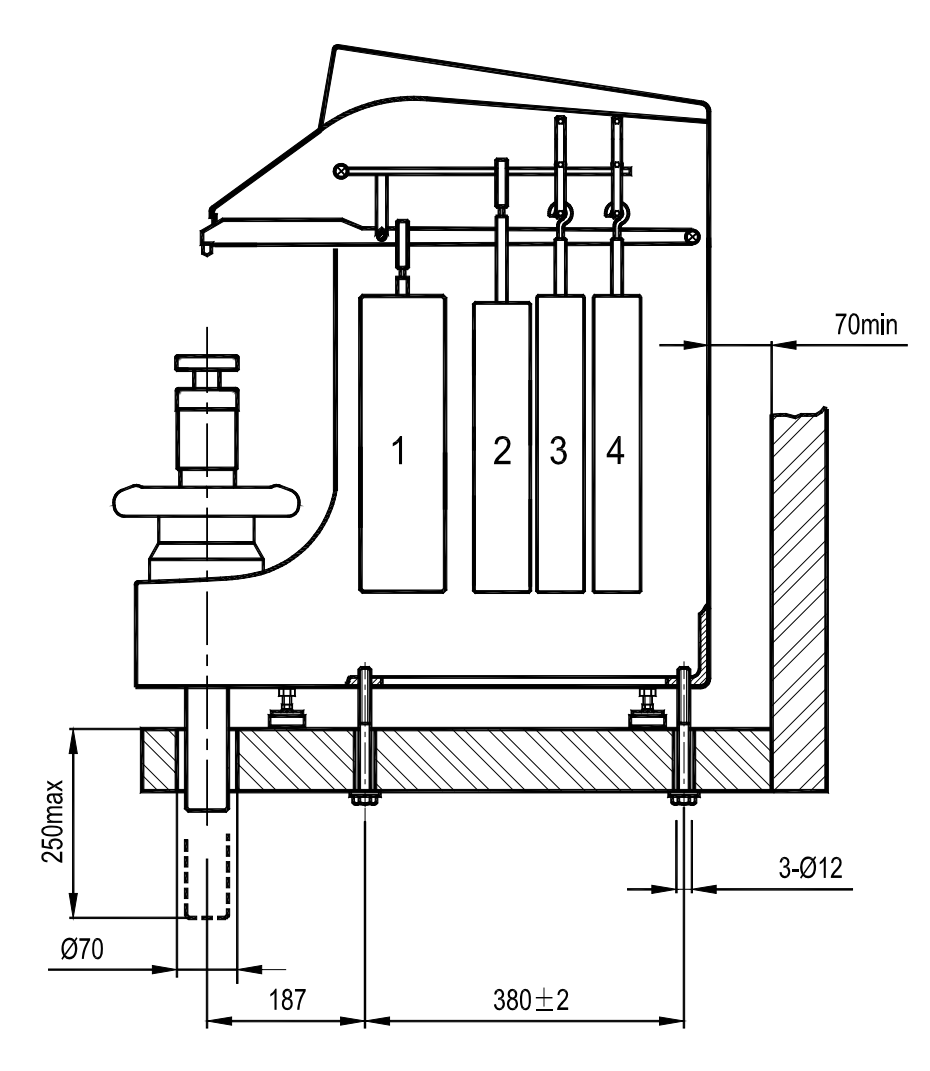

图 4.1.a

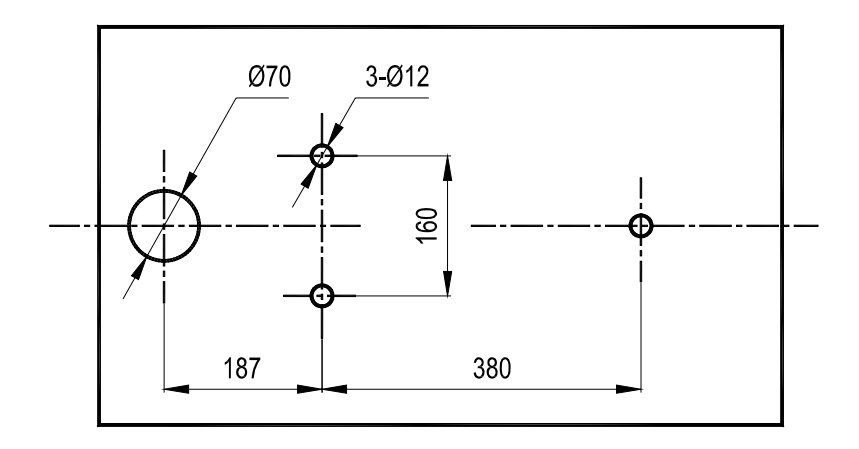

图 4 1 b 台面孔位置尺寸

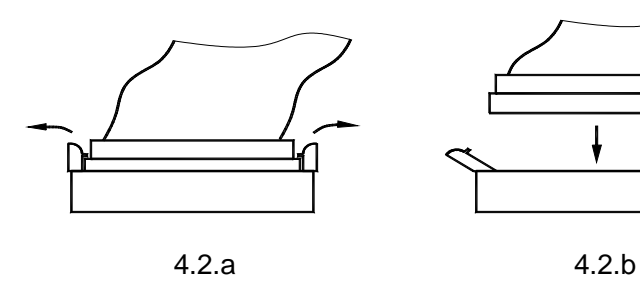

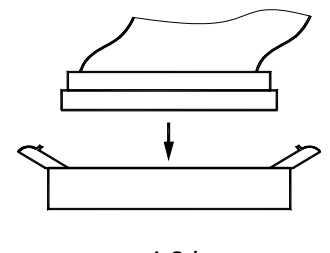

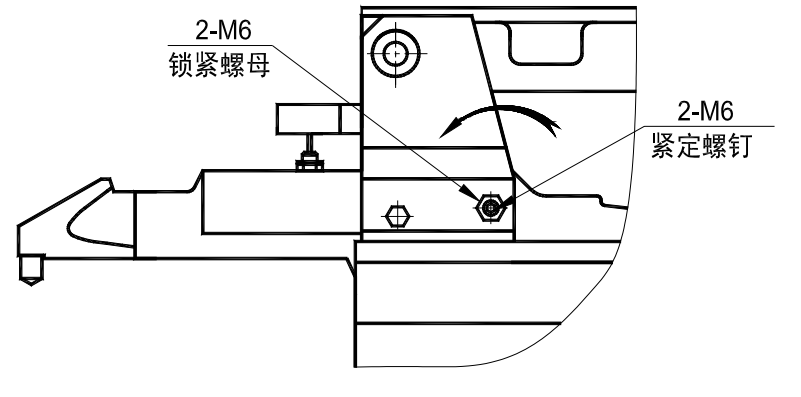

4.3

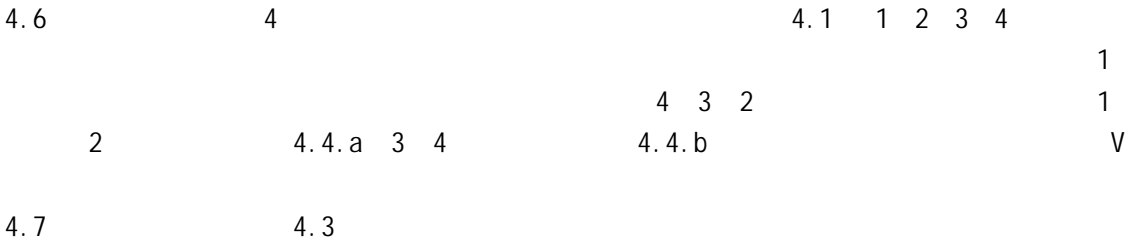

4.8 220V 110V + 220V 220V + 220V + 220V + 220V + 220V + 220V + 220V + 220V

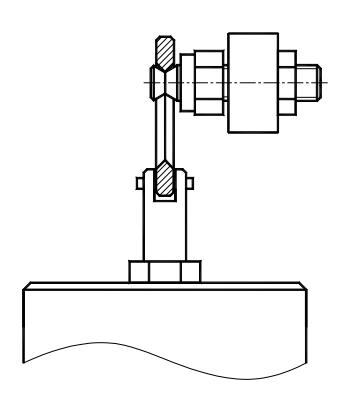

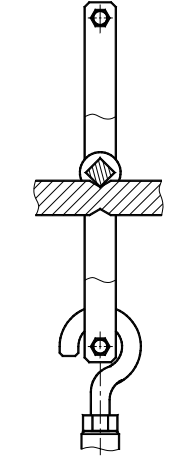

4.4.a 4.4.b

4.4

 $5.1.1$ 

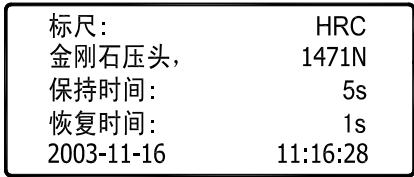

5.1.1

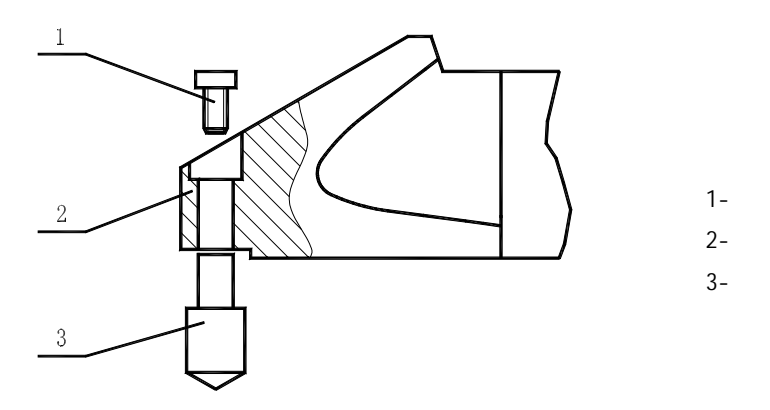

5.1.2

 $5.1.2$ 

 $5.3$ 

 $5.2$ 

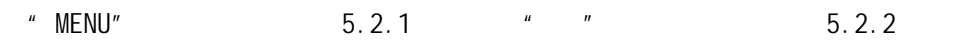

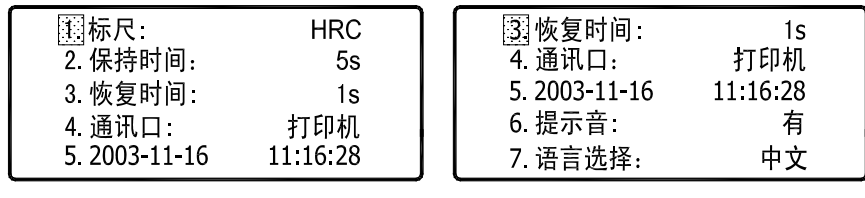

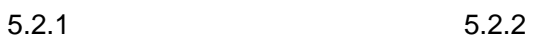

 $5.2.1$ 

在图 5.2.1 中,按"▲"或" " 键,移动光标到"标尺" 处,按"ENTER"键, 显示屏相应出现图 5.2.3,列出可供选用的 15 种洛氏标尺。

| <b>HRC</b> | <b>HRA</b> | HRB | HRD |
|------------|------------|-----|-----|
| HRE.       | HRF        | HRG | HRH |
| <b>HRK</b> | HRL        | HRM | HRP |
| HRR        | <b>HRS</b> | HRV |     |
|            |            |     |     |

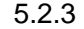

 $\frac{u}{u}$  w  $\frac{u}{u}$  w  $\frac{v}{u}$  ENTER"  $5.2.1$ 

 $5.2.2$ 

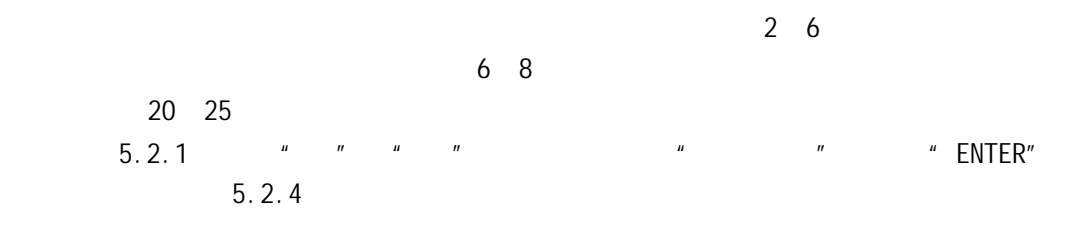

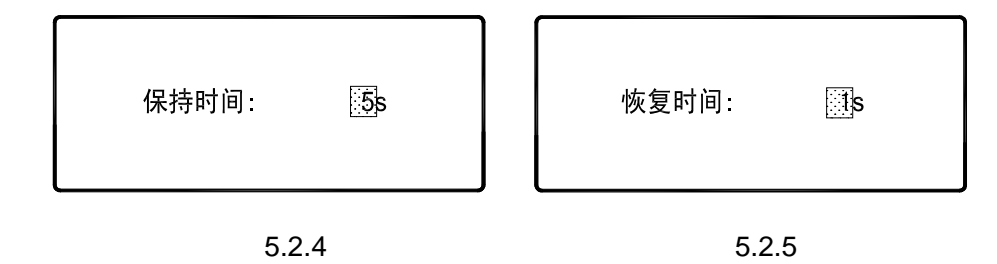

 $\frac{1}{2}$   $\frac{1}{2}$   $5.2.1$ 

#### $5.2.3$

在图 5.2.1 中,按"▲"或" "键,移动光标到"恢复时间"处,按"ENTER"  $5.2.5$ 

 $\mathbf{1}$ 

按"▲"或" "键,在 1 50 秒之间重新设置时间,然后按"ENTER"键完成选 5.2.1

#### $5.2.4$

RS232 USB 3600bps

PC RS232 TA220S TA220S TA220S TA220S TA220S TALL THE MANUSCRIPT OF THE MANUSCRIPT OF THE MANUSCRIPT OF THE MANUSCRIPT OF THE MANUSCRIPT OF THE MANUSCRIPT OF THE MANUSCRIPT OF THE MANUSCRIPT OF THE MANUSCRIPT OF THE MANUSCR  $5.2.1$   $*$   $*$   $*$   $*$   $*$ 

 $5.2.6$  \* " \* " \* \* \* \* \* \* \* \* \* RS232" 处,按"ENTER"键完成设置,返回图 5.2.1

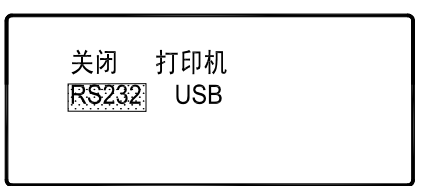

$$
5.2.6
$$

USB  $5.2.1$   $4.7$   $4.7$   $4.7$   $4.7$   $4.7$   $4.7$   $4.7$   $4.7$   $4.7$   $4.7$   $4.7$  $\frac{1}{2}$  " $\frac{1}{2}$  ENTER" 5.2.6;  $\frac{1}{2}$  " $\frac{1}{2}$  "  $\degree$  USB"  $\degree$  ENTER" 5.2.1

 $5.2.5$ 

 $5.2.1$   $*$   $5.2003-11-16"$   $*$  ENTER" 显示屏出现图 5.2.7。例如要更改日期,移动光标到"3.date"处,按"ENTER"键确定,出  $5.2.8$   $*$   $16"$   $*$   $*$   $*$   $*$   $*$   $*$   $16"$ 

按"ENTER"键确定。年、月、时、分、秒设置方法类同。按"MENU"键返回图 5.2.1

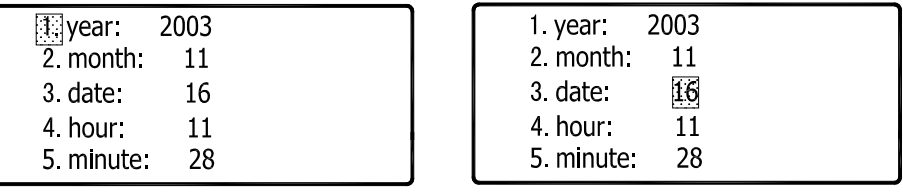

5.2.7 5.2.8

#### $5.2.6$

 $5.2.2$   $+ 6.$   $+ 7.2.9$  $\frac{1}{2}$   $\frac{1}{2}$ 

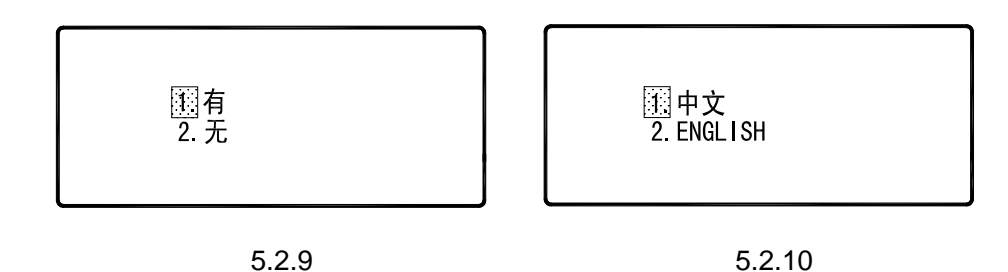

#### $5.2.7$

الساب التي ينتشر التي ينتشر التي ينتشر التي ينتشر التي ينتشر التي ينتشر التي ينتشر التي ينتشر التي ينتشر التي<br>التي ينتشر التي ينتشر التي ينتشر التي ينتشر التي ينتشر التي ينتشر التي ينتشر التي ينتشر التي ينتشر التي ينتشر <br>  $5.2.10$  "  $\degree$  ENGLISH" 按"ENTER"键确定并返回图 5.2.2  $5.2.8$ " MENU" 5.1.1 5.3 测试  $5.3.1$ 

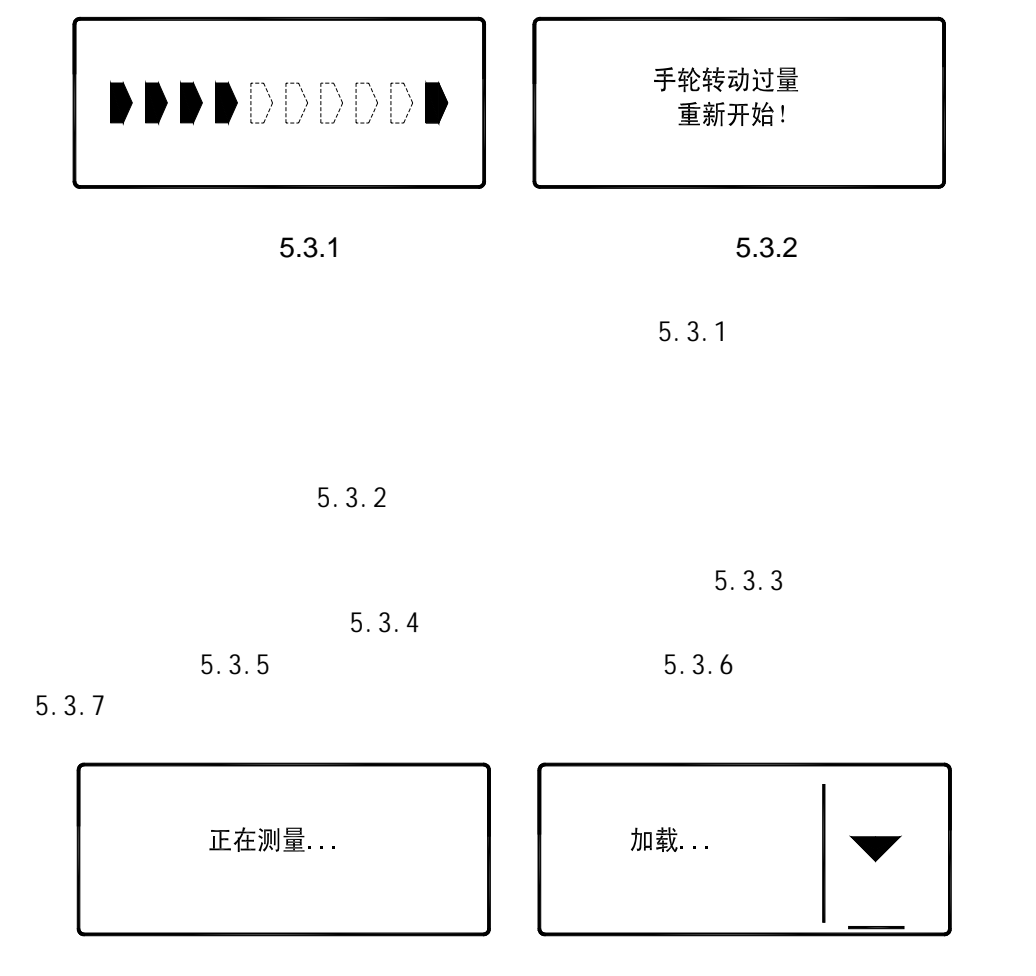

5.3.3 5.3.4

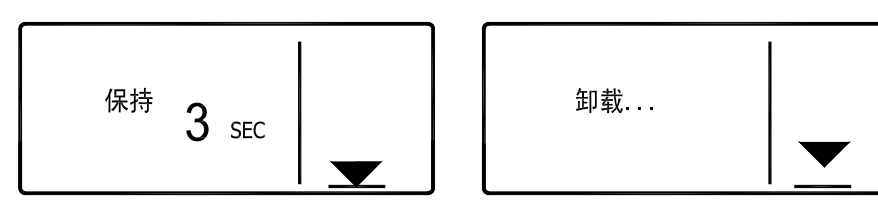

5.3.5 5.3.6

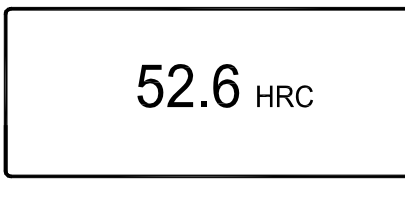

5.3.7

 $5.3.3$ 

 $5.3.2$ 

 $5.1.1$ 

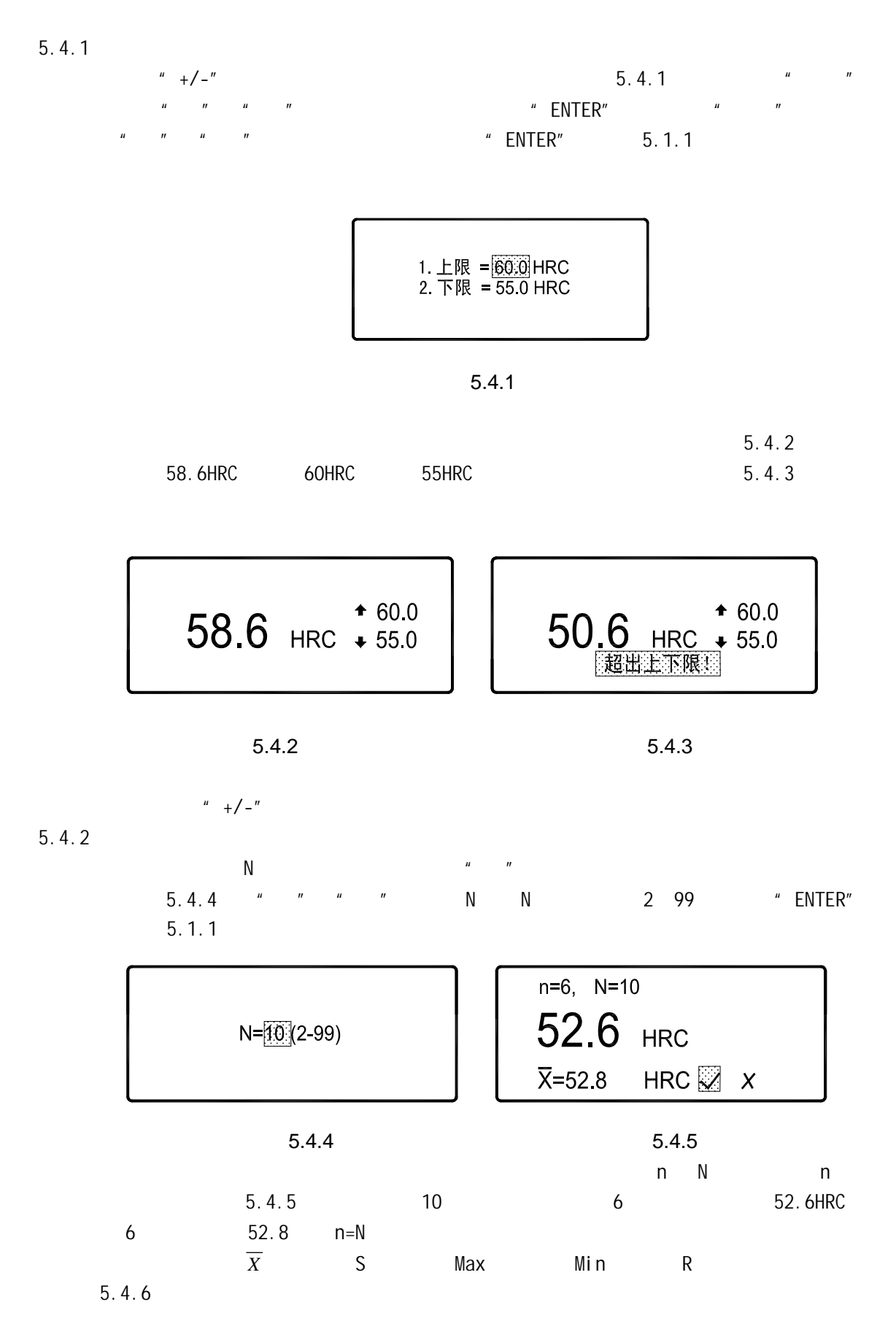

 $5.1.1$ 

12

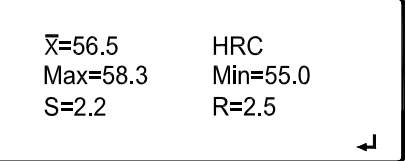

5.4.6

$$
\overline{X} = \frac{1}{N} \sum X_i
$$
  

$$
S = \sqrt{\frac{1}{N-1} \sum (\overline{X} - X_i)^2}
$$
  
*R=Max-Mi n*  
n  
1  
N  
N  
N

 $5.4.5$   $+7.5$   $+7.7$  $n \t 1$  $\mu$  and  $\eta$ 

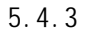

HRA HBS HBW HV HK HR15N HR30N  $HR45N$  HB Cu  $HV$  Cu  $HRC$   $HRC$  HBS HBW HV HLD  $_b$  HK HR15N HR30N HR45N HB Cu HV Cu + HRB + HB10 HB30 HV HLD b HK HR15T HR30T HR45T HB Cu HV Cu HB AI HV AI b AI HB Al-d)σ<sup>b</sup> Al-d ;将 HRD 标尺值转换为 HV HK HB 值;将 HRE 标尺值转换为 HV HK HB HV Al  $_{\rm b}$  Al HB Al-d  $_{\rm b}$  Al-d in HRF HV HB HB Cu HV Cu HB Al HV Al 
b Al HB Al-d 
b Al-d

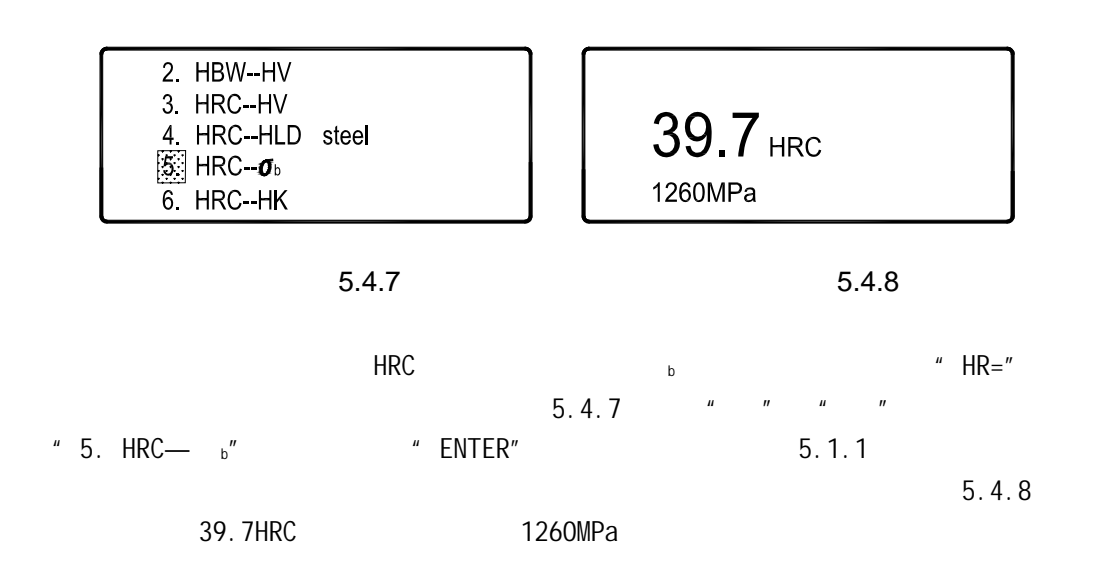

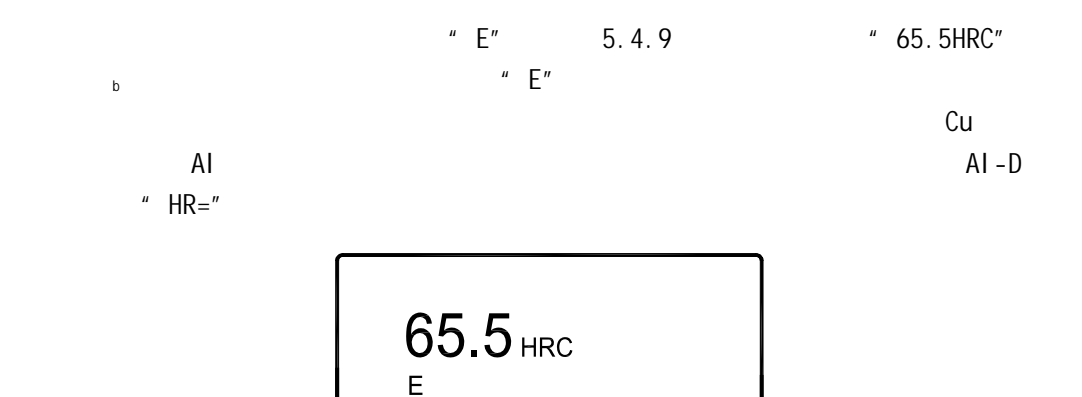

5.4.9

 $5.4.4$ 

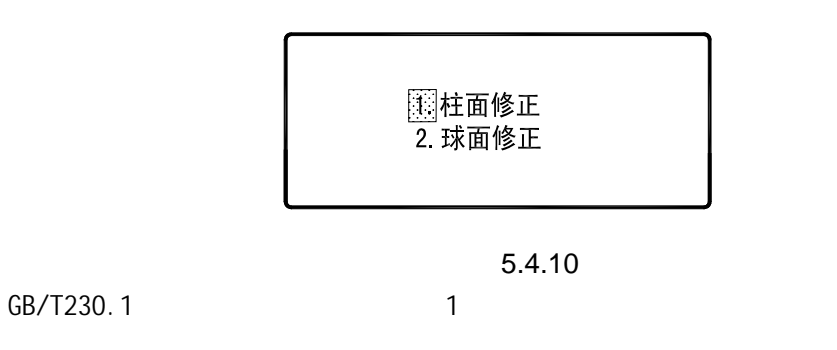

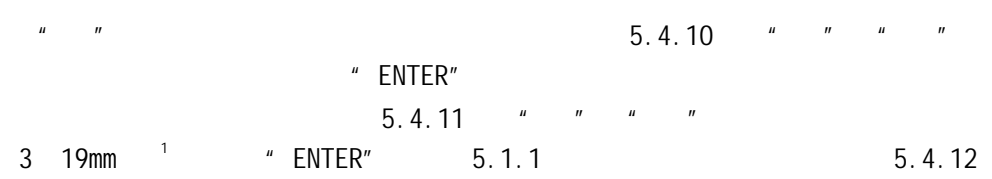

 $\frac{1}{2}$   $\frac{1}{2}$  5.1.1

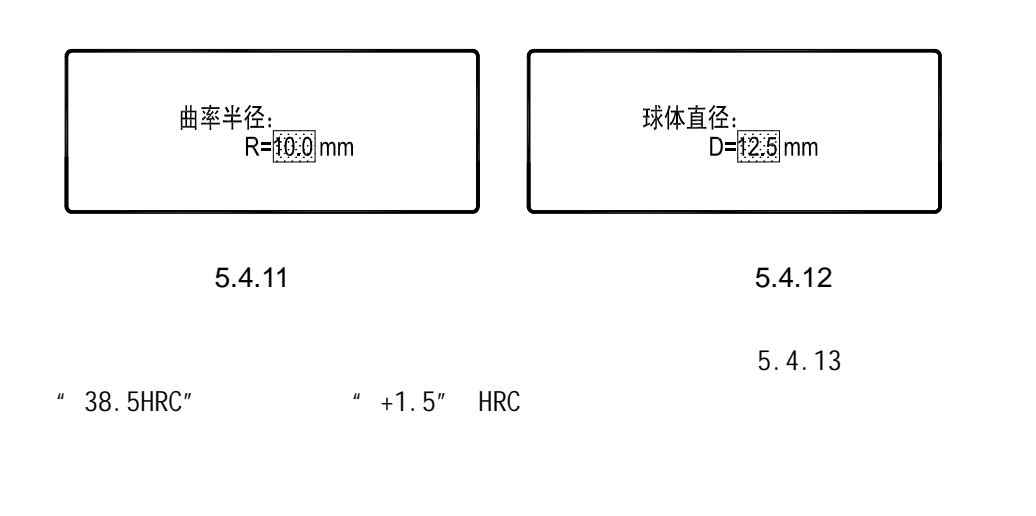

1, 2 GB/T230.1 <br>
A C D B F G  $C$ 

 $\overline{a}$ 

## $38.5$  HRC +1.5

 $\mu$   $\eta$ 

5.4.13

 $5.4.5$   $5.4.14$ 

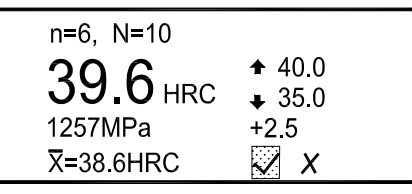

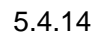

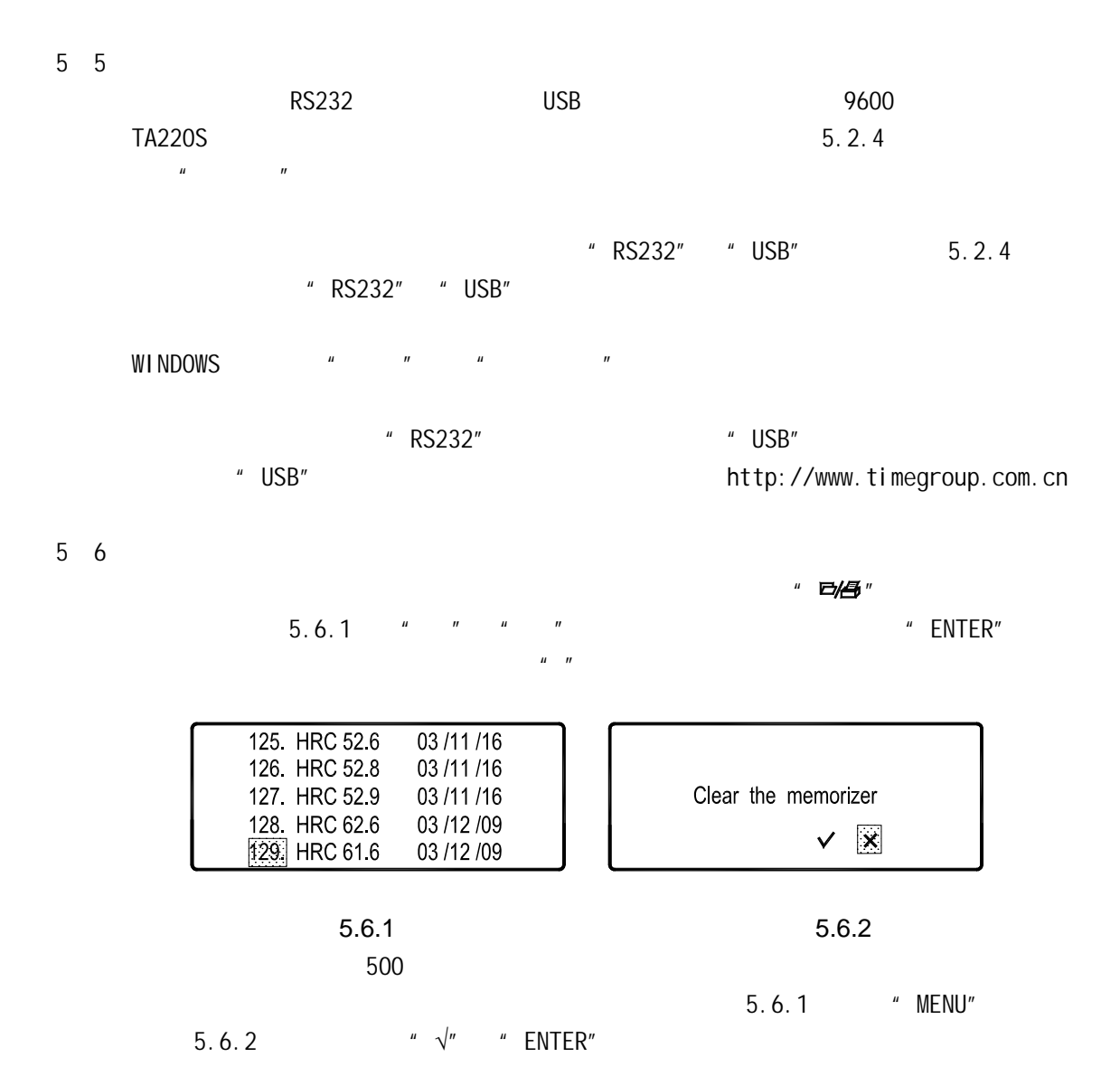

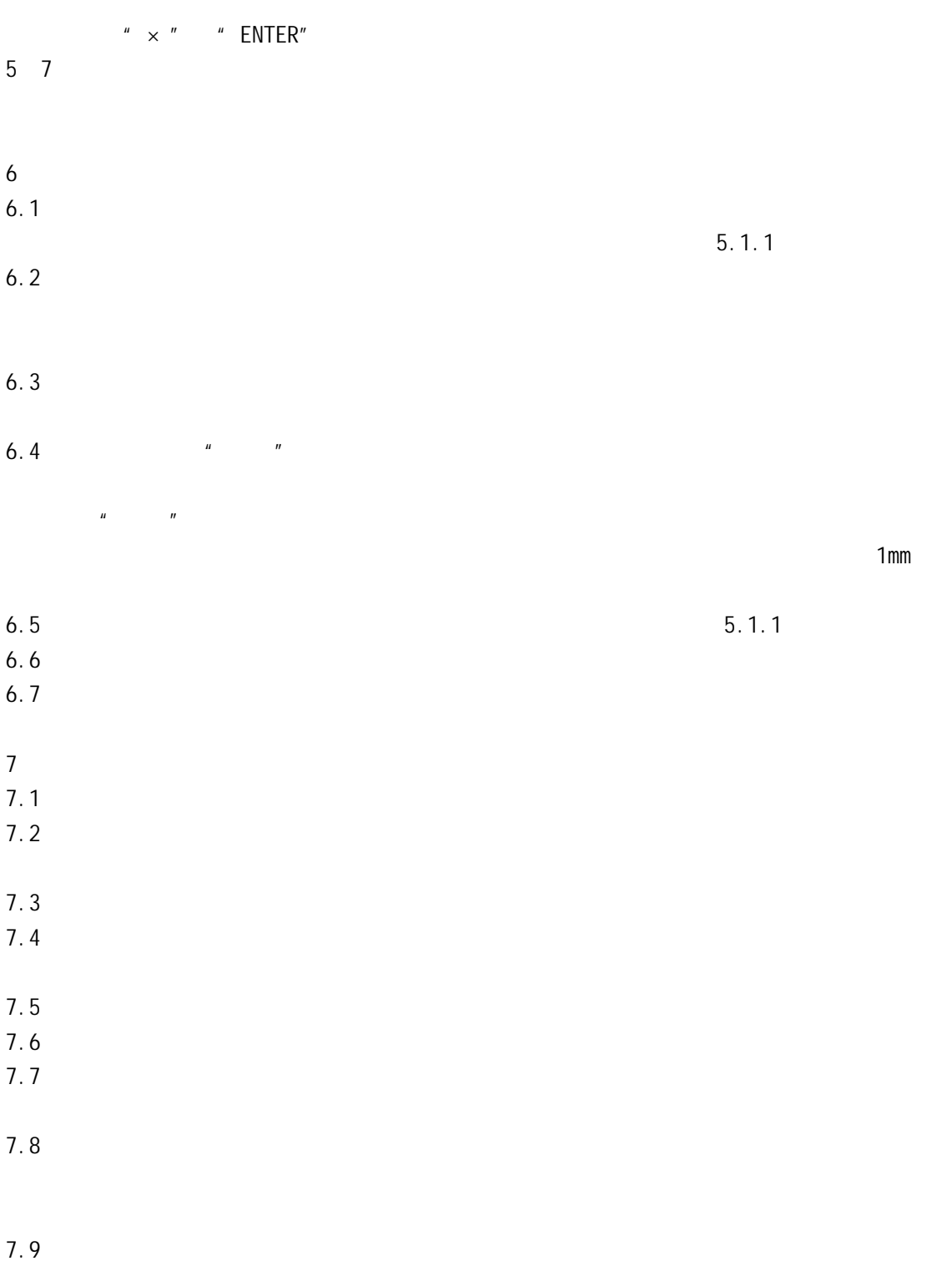

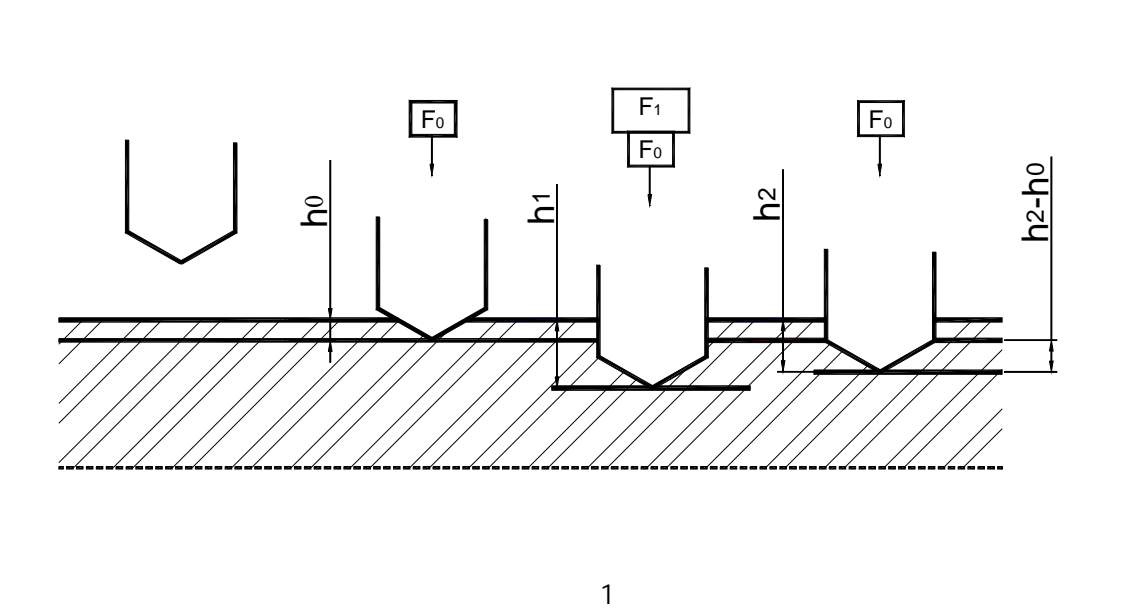

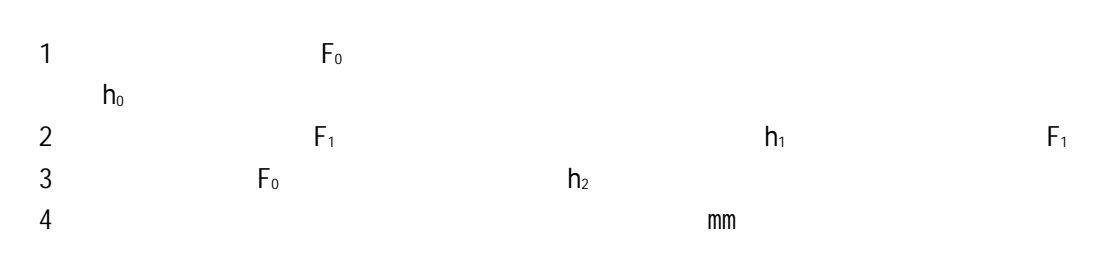

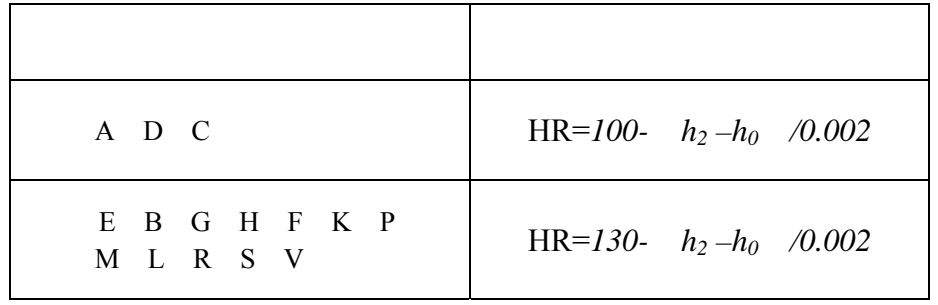

 $\sim$  1

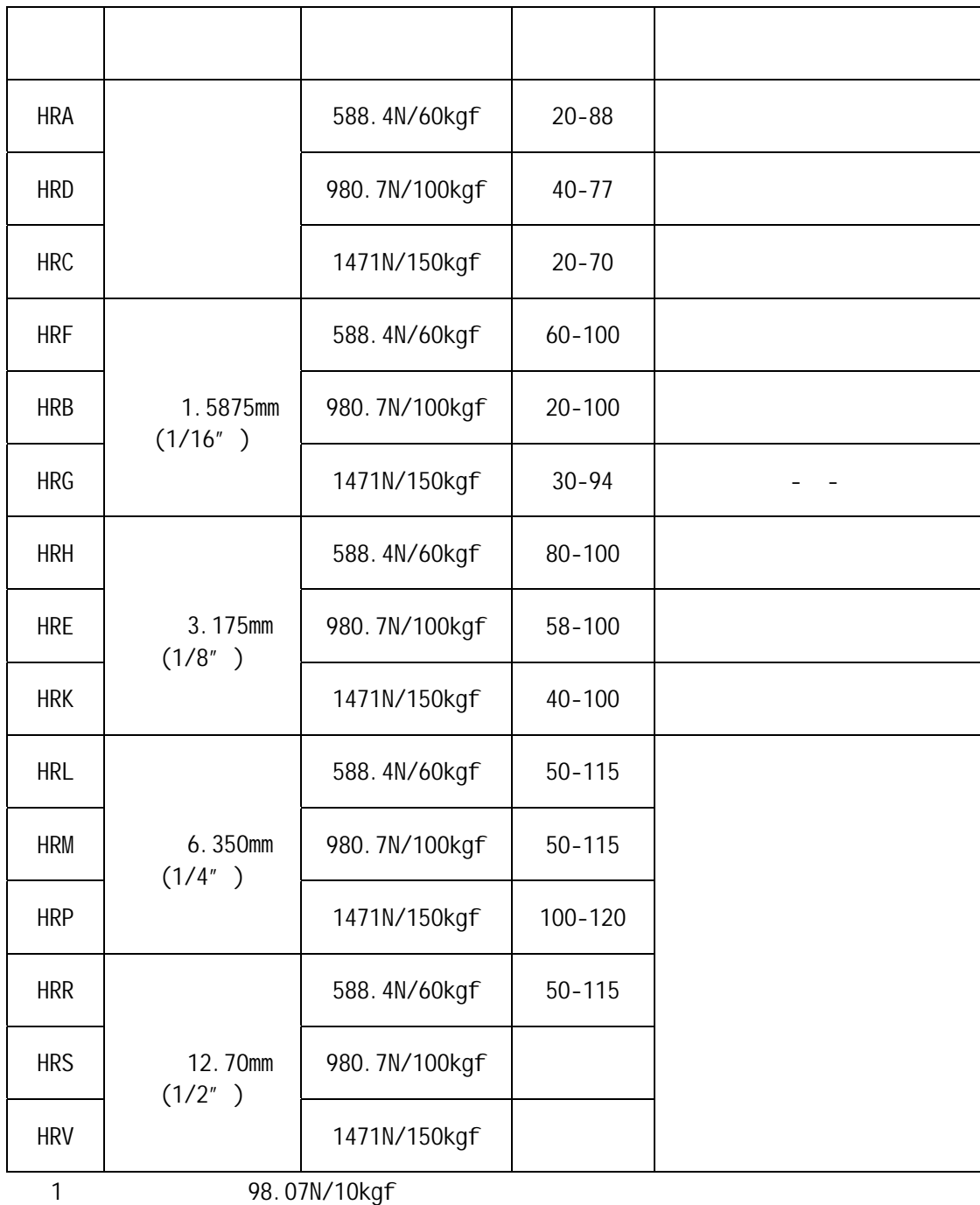

 $\overline{2}$  2

 $15$ 

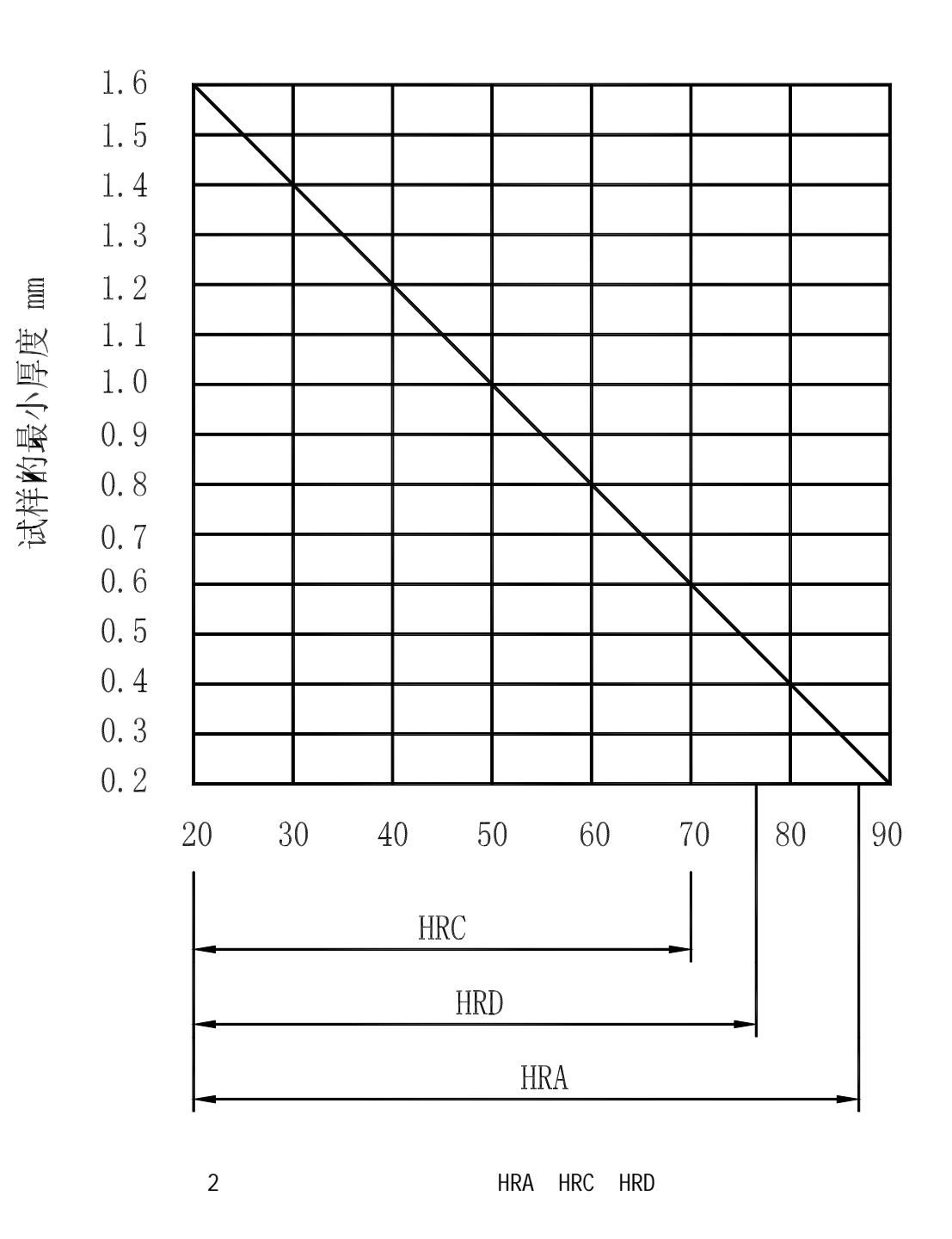

试样最小厚度与材料硬度及所用标尺存在附图 2、附图 3 关系图。

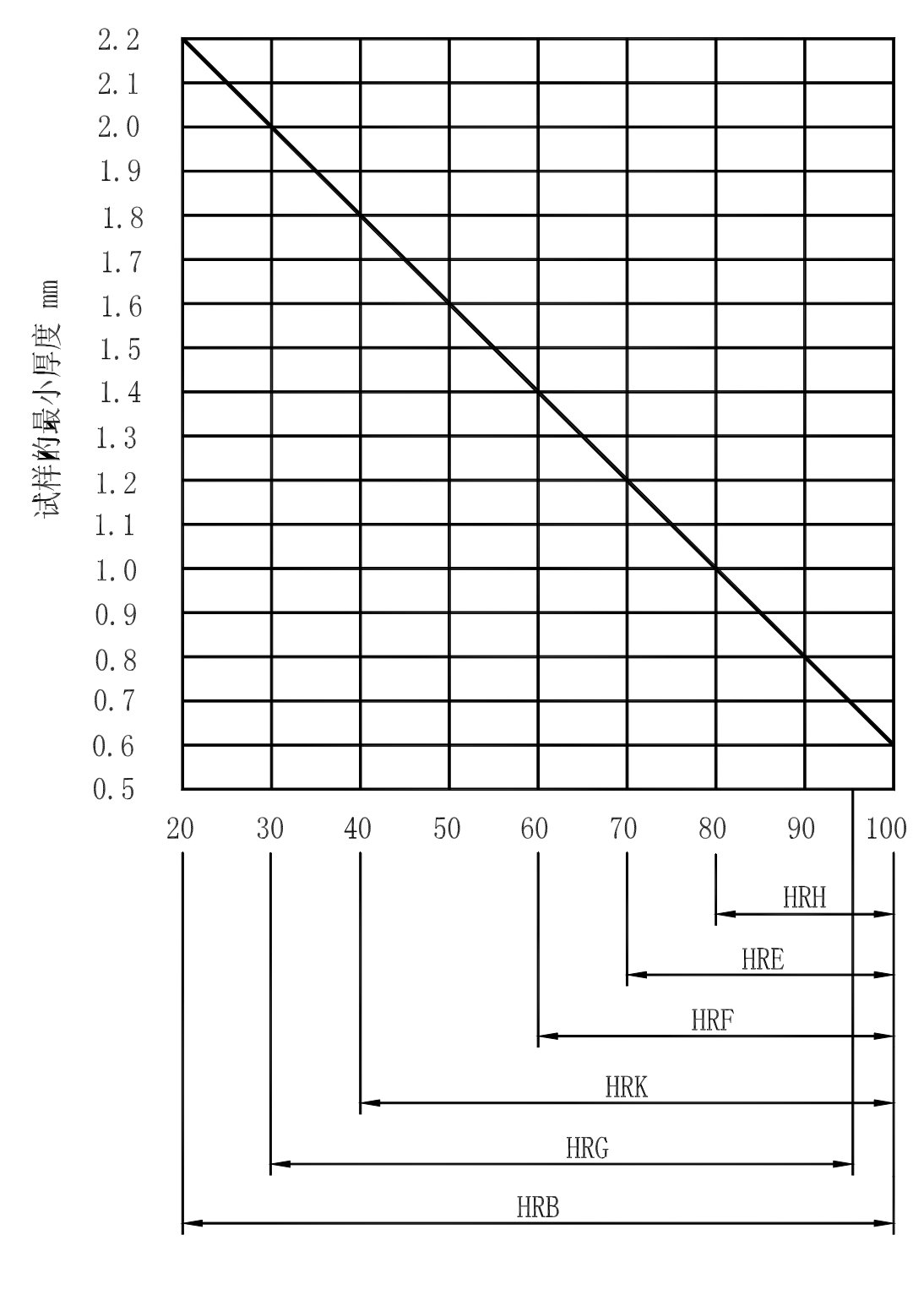

3 HRB HRE HRF HRG HRH HRK

### 附录4 示值误差调整方法 TH301 硬度计在出厂前,都经过严格的校准,一般不需要,也不允许用户自行调节。但 1  $\blacksquare$ 2 GB/T230-2002 3  $3$  $4\,$  $1$ 1.1  $\delta$  b GB/T 230.3 1.5875mm 1.5875mm

the contract of  $1$ 

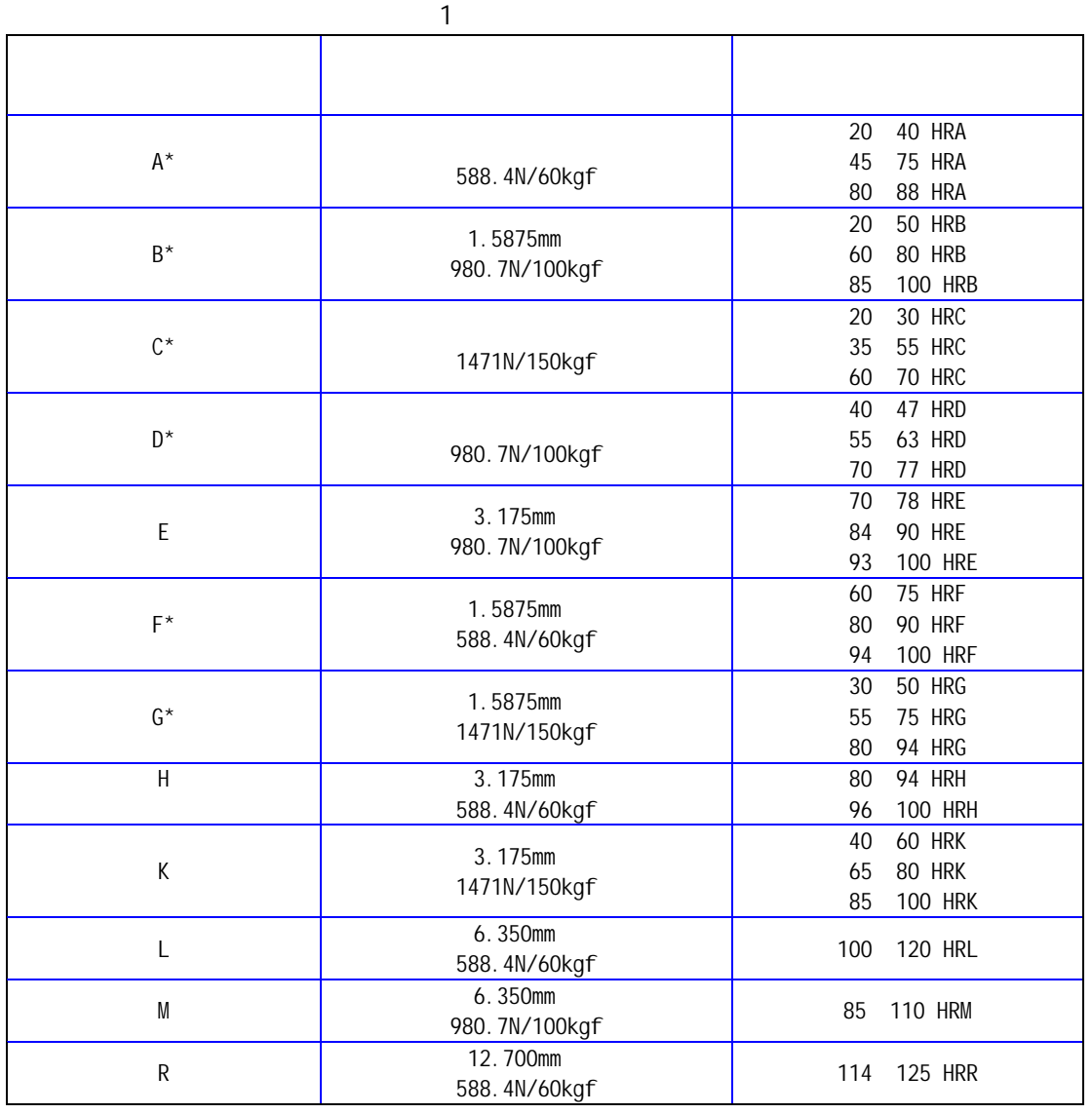

1.2 **GB/T 230.1** 

1.3 硬度计的示值误差 按式(1)计算:

 $\delta = \overline{HR} - HR$  (1)  $\overline{\textit{HR}}$  —  $HR -$ 1.4  $β$  2 *b* = *HR*max − *HR*min …………………………(2)

 $HR_{\text{max}}$ —

 $HR_{\min}$ —

1.5  $GB/T230.2$   $\delta$  b 2

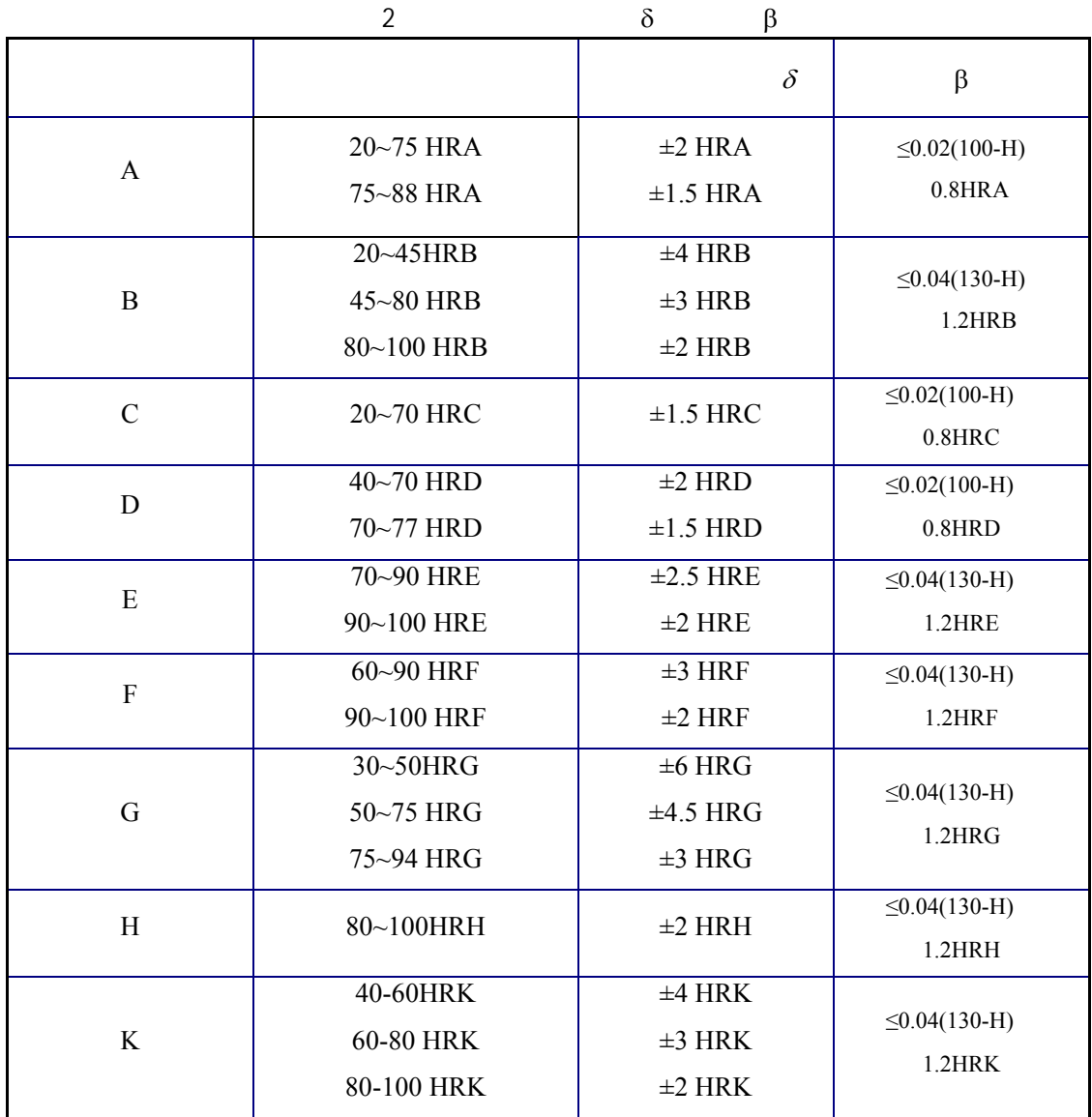

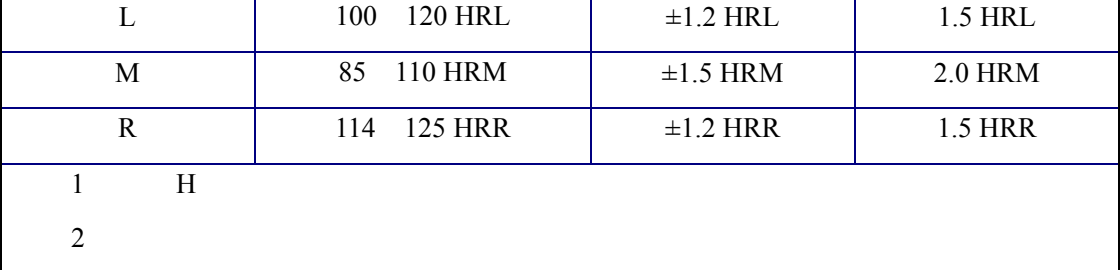

 $2 \nightharpoonup$ 

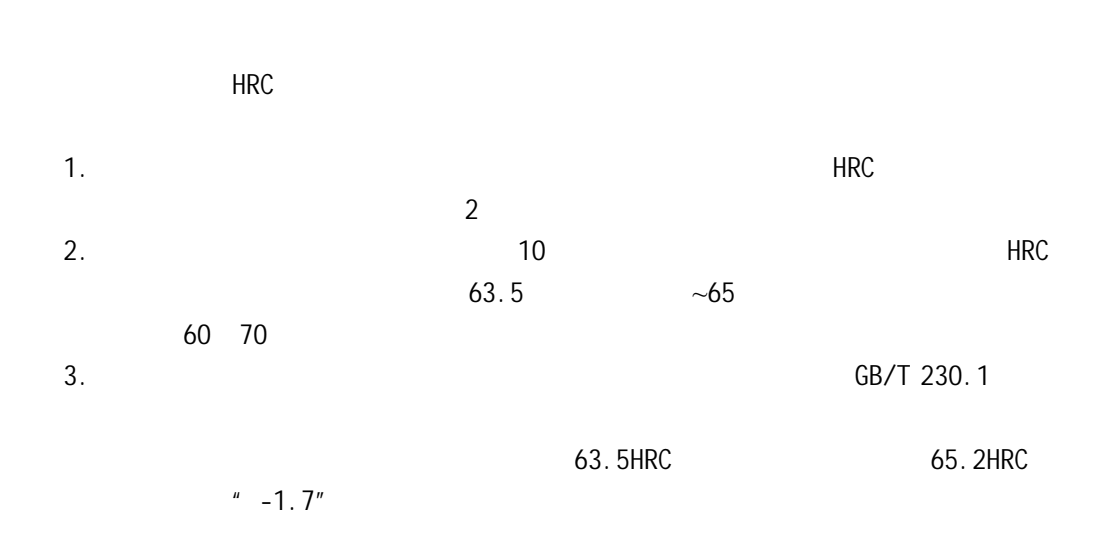

2mm.

4. The contract of the contract of the contract of the ENTER"  $\alpha$  and  $\beta$  ENTER"  $\alpha$  and  $\beta$  ENTER"  $\alpha$  and  $\beta$ 

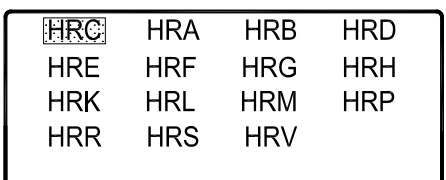

1

5. 按"▲""▼" 将光标移到要修正的硬度标尺上,如到"HRC"上,然后按"ENTER"  $\sim$  2

, the contract of  $1$ 

Compensation 50 60  $+ 0.0$ 

6. 按"▲""▼"选择要修正硬度范围段,如在图 2 中按"▲"直到"50-60"变为 "  $60-70$ "  $*$  ENTER"  $*$   $*$   $*$ 7.  $\frac{u}{v}$   $\frac{u}{v}$   $\frac{u}{v}$   $\frac{u}{v}$   $\frac{u}{v}$   $\frac{u}{v}$   $\frac{u}{v}$   $\frac{u}{v}$   $\frac{u}{v}$   $\frac{v}{v}$   $\frac{v}{v}$   $\frac{v}{v}$   $\frac{v}{v}$   $\frac{v}{v}$   $\frac{v}{v}$   $\frac{v}{v}$   $\frac{v}{v}$   $\frac{v}{v}$   $\frac{v}{v}$   $\frac{v}{v}$   $\frac{v}{v}$   $\frac{v}{v}$  $" 0.0"$ 8.  $*$   $*$   $*$   $*$   $*$   $*$  0.0"  $*$  1.7"  $*$  ENTER" 9. *"* MENU" 1 10. **\*\*\* ALCONOMIZE ACCORDENT WENU** \*\* 11.  $\blacksquare$  $12.$ 

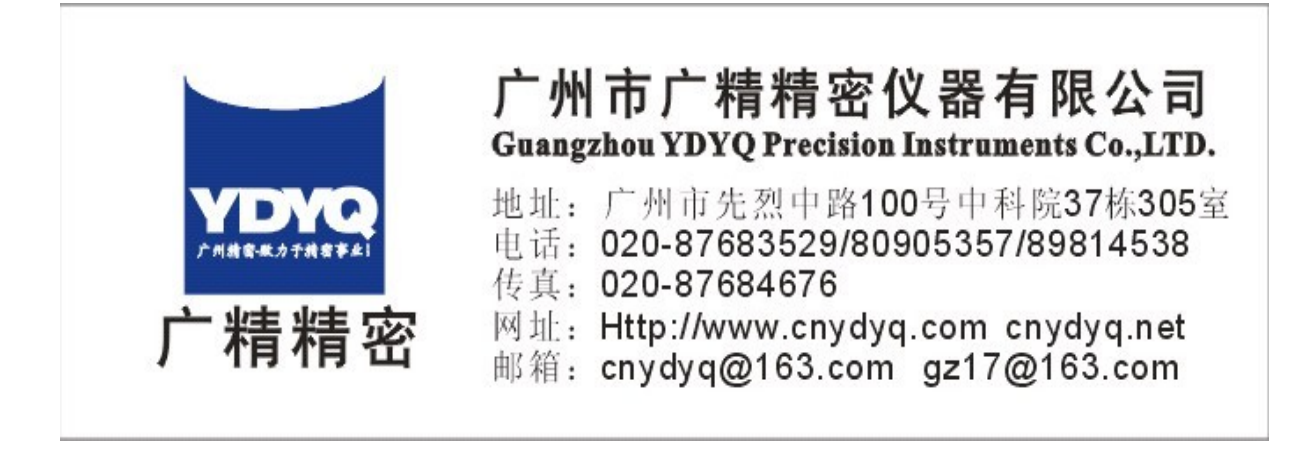